## **Accessing Live-Stream**

On Canvas, click Zoom on the left, then click Cloud Recordings, then Click on the lecture you want by date.

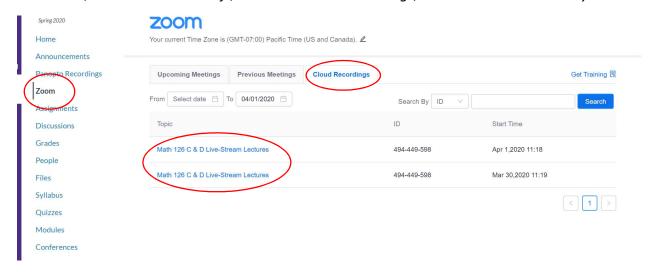

## Then click here

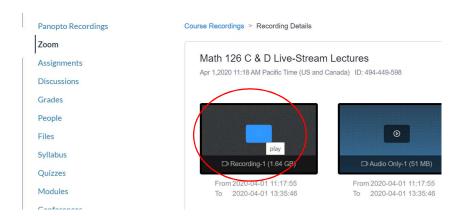

In the video you can see the screen, with my small face in the corner, plus you can see an audio transcript (I did not make this, it is automated by the system and likely will incorrectly translate some things) and you will see the chats with students.

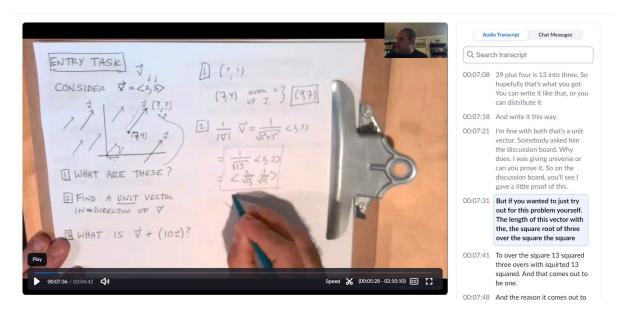